## How to reset BAUD settings for the uBDMSX pod

Steps are:

- 1. Open Housing
- 2. Locate JB1
- 3. Before manipulating JB1 ensure to note the jumper block positions before
- 4. Move Jumper block to 0:0 postion
- 5. Open any terminal window and set BAUD = 9600, 8, N, 1
- 6. Connect serial cable to PC and POD
- 7. Power up POD by connecting to a target.

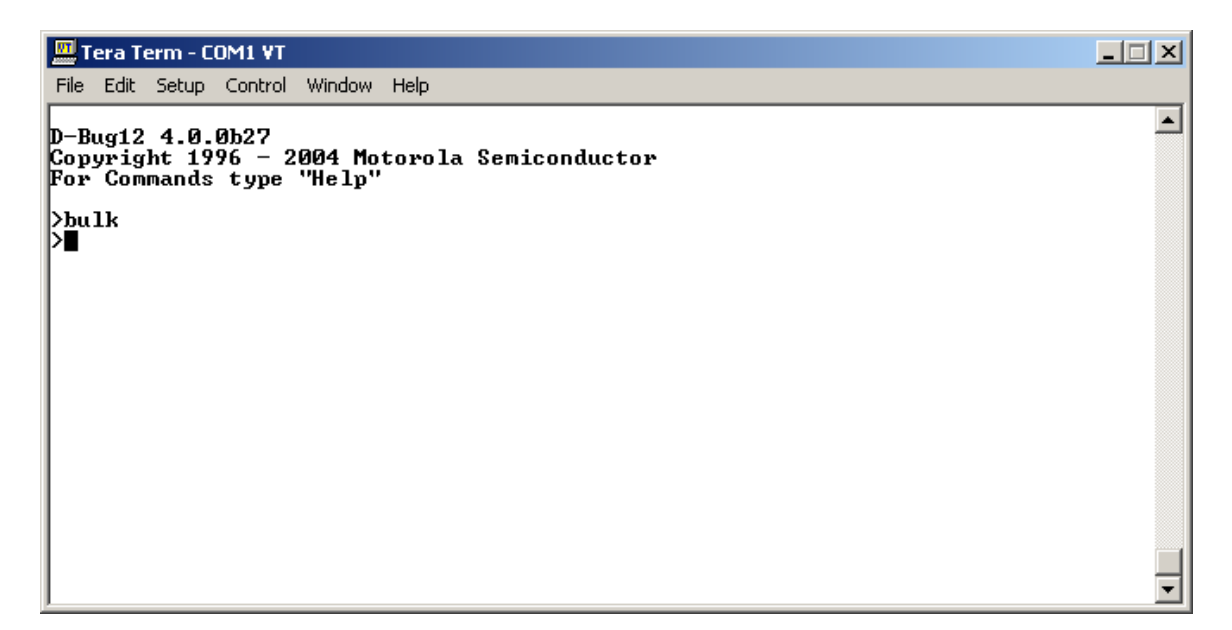

- 8. On the prompt type *bulk* to erase EEPROM.
- 9. Move jumper block to previous settings
- 10. Close housing.